# **StatusScope<sup>®</sup> Remote Monitoring Service 2.0 HotFix 1 Release kotes**

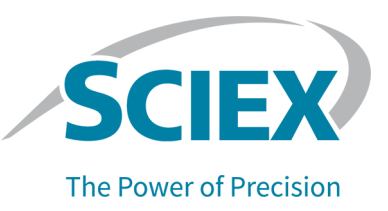

# **fntroduction**

The *Release Notes* describe the new features in the HotFix1 in addition to fixed issues, installation instructions, and notes on use. To view information about a previous software version, refer to the *Release Notes* that came with that software version.

# **kew in ptatuspcope® oemote Monitoring pervice 2.0 HotFix 1**

# **New Features**

- The StatusScope  $^\circ$  Remote Monitoring Service 2.0 provides support for the SCIEX Triple Quad<sup>TM</sup> 7500 LC-MS/MS System – QTRAP<sup>®</sup> Ready.
- Click Start to view the following menu items to quickly access the utilities and log files:
	- **StatusScope Documentation**
	- **ptatuspcope iog ciles**
	- **ptatuspcope mort Check rtility**
	- **StatusScope Test Utility**

For more information about the menu items, refer to the documentation that comes with the software.

#### **Figure 1 Menu Items**

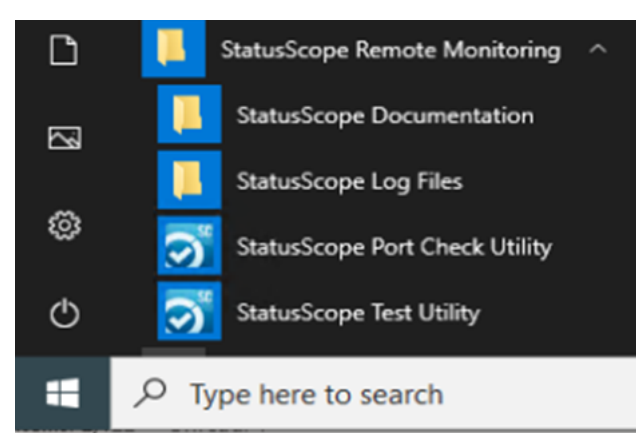

# **Fixed Issues**

• An issue occurred during removal of the StatusScope<sup>®</sup> Remote Monitoring Service on systems<br>that also had the MPX<sup>™</sup> Software installed.

# **Installation**

Note: After the StatusScope<sup>®</sup> Remote Monitoring Service 2.0 is removed, make sure to delete the StatusScope Remote Monitoring folder from the following path: C:\ProgramData\Microsoft\Windows\Start Menu\Programs\StatusScope Remote Monitoring

#### **Requirements**

• The StatusScope<sup>®</sup> Remote Monitoring Service 2.0 must be installed.

Note: The HotFix 1 must be installed in both the programs with standard version and proxy support version.

### **Install the HotFix**

This HotFix is compatible with Windows 7, 32- or 64-bit, and Windows 10 operating systems.

- 1. Log on to the computer as a user with Administrator privileges.
- 2. Wait for any acquisitions to complete.
- 3. Download StatusScope Remote Monitoring Service 2.0 HotFix 1 from sciex.com/software-support/software-downloads.
- A. After the download is complete, right-click the **StatusScope 2.0 Hotfix 1.zip** file.
- 5. Click **Extract All** and then select the file destination folder.
- 6. After the extraction is complete, navigate to the selected extraction folder and then double-click the **setup.exe** file.
- 7. Follow the on-screen instructions to complete the installation.

#### **Notes** on Use

After the StatusScope<sup>®</sup> Remote Monitoring Service 2.0 is removed, make sure to delete the **StatusScope Remote Monitoring** folder from the following path:

C:\ProgramData\Microsoft\Windows\Start Menu\Programs\StatusScope Remote Monitoring

# **Contact Us**

### **Customer Training**

- In North America: NA.CustomerTraining@sciex.com
- In Europe: Europe.CustomerTraining@sciex.com
- Outside the EU and North America, visit sciex.com/education for contact information.

# *<u>Online Learning Center</u>*

• SCIEX University $<sup>TM</sup>$ </sup>

# **SCIEX Support**

SCIEX and its representatives maintain a staff of fully-trained service and technical specialists located throughout the world. They can answer questions about the system or any technical issues that might arise. For more information, visit the SCIEX website at [sciex.com](https://sciex.com) or contact us in one of the following ways:

- sciex.com/contact-us
- sciex.com/request-support

Note: For any questions or issues related to the StatusScope<sup>®</sup> Remote Monitoring Service, **select Instrument & Hardware** as the **Issue Type**.

## **CyberSecurity**

For the latest guidance on cybersecurity for SCIEX products, visit sciex.com/productsecurity.

#### **Documentation**

This version of the document supercedes all previous versions of this document.

To view this document electronically, Adobe Acrobat Reader is required. To download the latest version, go to https://get.adobe.com/reader.

The latest versions of the documentation are available on the SCIEX website, at sciex.com/customer-documents.

**Note:** To request a free, printed version of this document, contact sciex.com/contact-us.

This document is provided to customers who have purchased SCIEX equipment to use in the operation of such SCIEX equipment. This document is copyright protected and any reproduction of this document or any part of this document is strictly prohibited, except as SCIEX may authorize in writing.

Software that may be described in this document is furnished under a license agreement. It is against the law to copy, modify, or distribute the software on any medium, except as specifically allowed in the license agreement. Furthermore, the license agreement may prohibit the software from being disassembled, reverse engineered, or decompiled for any purpose. Warranties are as stated therein.

Portions of this document may make reference to other manufacturers and/or their products, which may contain parts whose names are registered as trademarks and/or function as trademarks of their respective owners. Any such use is intended only to designate those manufacturers' products as supplied by SCIEX for incorporation into its equipment and does not imply any right and/or license to use or permit others to use such manufacturers' and/or their product names as trademarks.

SCIEX warranties are limited to those express warranties provided at the time of sale or license of its products and are the sole and exclusive representations, warranties, and obligations of SCIEX. SCIEX makes no other warranty of any kind whatsoever, expressed or implied, including without limitation, warranties of merchantability or fitness for a particular purpose, whether arising from a statute or otherwise in law or from a course of dealing or usage of trade, all of which are expressly disclaimed, and assumes no responsibility or contingent liability, including indirect or consequential damages, for any use by the purchaser or for any adverse circumstances arising therefrom. (GEN-IDV-09-10816-C)

For Research Use Only. Not for use in Diagnostic Procedures.

Trademarks and/or registered trademarks mentioned herein, including associated logos, are the property of AB Sciex Pte. Ltd., or their respective owners, in the United States and/or certain other countries.

AB SCIEX<sup>™</sup> is being used under license.

 $@$  2020 DH Tech. Dev. Pte. Ltd.

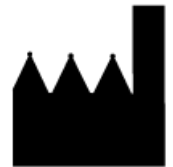

AB Sciex Pte. Ltd. Blk33, #04-06 Marsiling Industrial Estate Road 3 Woodlands Central Industrial Estate, Singapore 739256